### **УДК 338.27**

# **СОЗДАНИЕ ЧАТ БОТА ПО ТЕМЕ ФИНАНСОВОЙ ГРАМОТНОСТИ**

# **Вайгандт А.Н, научный руководитель: Перова М.В**

#### *Южно-Российский институт управления - филиал РАНХиГС, Россия,Ростов-на-Дону*,*email: [blackwr123@yandex.ru](mailto:blackwr123@yandex.ru)*

**Статья посвящена развитию чат ботов в условиях современного мира как в зарубежных, так и в странах СНГ. С каждым днем влияние чат ботов увеличивается в разных сферах общества, в том числе и в бизнесе, поэтому каждый день чат боты развиваются и в них внедряют новейшие технологии, которые позволяют дать выгоду всем вокруг. В данный статье рассматривается актуальность чат ботов с точки зрения цифровой трансформации, полезность чат ботов для обычных пользователей в условиях нынешнего времени,их классификация, инструменты и шаги, необходимые для создания собственного чат бота. Небольшой чат робот может принести очень много полезной информации и показать хорошие данные в статистику.** 

Ключевые слова**:** Чат бот, цели, цифровая трансформация, настройка, интеграция, dialogflow.

# **CREATING A CHATBOT ON THE TOPIC OF FINANCIAL LITERACY**

## **Vaigandt A.N., scientific supervisor: Perova M.V**

#### *South Russian Institute of Management - branch of RANEPA, Russia, Rostov-on-Don* , *email: [blackwr123@yandex.ru](mailto:blackwr123@yandex.ru)*

 **The article is devoted to the development of chatbots in the modern world, both in foreign and CIS countries. Every day the influence of chatbots increases in different spheres of society, including in business, so every day chatbots develop and introduce the latest technologies that allow them to benefit everyone around. This article discusses the relevance of chatbots from the point of view of digital transformation, the usefulness of chatbots for ordinary users in the current conditions, their classification, tools and steps necessary to create your own chatbot. A small chat robot can bring a lot of useful information and show good data in statistics**. Keywords: Chatbot, goals, digital transformation, customization, integration, dialogflow.

С каждый годом мессенджеры становятся все более популярными приложениями на смартфоны, а количество пользователей смартфонов только увеличивается. В результате появляются новые требования и модели поведения в интернете. К этим требованиям можно отнести: удобство взаимодействий с помощью смартфона, минимальное количество действий для получения результата или ответа на вопрос, отсутствие выходить из мессенджеров, мгновенная реакция на запрос пользователя. Под эти требования подходит технология чат ботов. Что касается актуальности чат ботов с точки зрения цифровой трансформации, то благодаря технологии чат ботов на базе искусственного интеллекта многие компании перекладывают огромную часть

операций по поддержке клиентов на роботов, улучшая качество обслуживания клиентов и сокращая расходы. По данным исследования IBM европейские компании тратят более 1.3 триллиона долларов в год на удовлетворение запросов клиента. Внедрение чат ботов поможет снизить эту сумму на 30 процентов. По данным исследования Drift в 2020 году подавляющее большинство клиентов, 87,2% имеют нейтральный или положительный опыт общения с чат ботами.

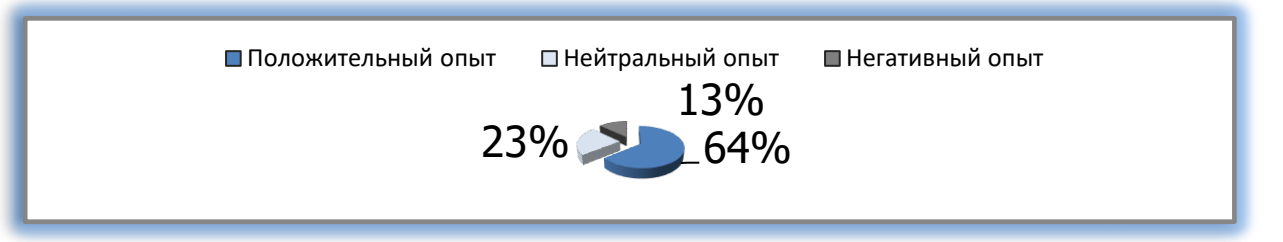

## *Рис. 1. Статистика использования чат ботов в 2020 году.*

Настоящее законодательство РФ контролирует тему цифровизации общества ФЗ №149 от 27.07.2006 "Об информации, информационных технологиях и о защите информации". В юрисдикцию закона №149 входит регулирование сферы чат ботов. 02.07.2021 в ФЗ были добавлены несколько пунктов, затрагивающие интернет аудиторию, в том числе аудиторию чат ботов.

Затрагивая тему использования чат ботов пользователями, в Европе, Америке, Китае, клиентам компаний, обычным людям проще обратиться напрямую к чат боту и выяснить все интересующие вопросы самостоятельно через него. А людям из России нужно обязательно поговорить с консультантом, посмотреть товар, предлагаемые услуги и обсудить все с консультантом. Это говорит о том, что чат боты в Россию пришли позже, чем во все Европейские, Американские, Китайские страны.

В 2021 году чат боты делятся на навигационные, которые действуют по сценарию и выполняют функцию воронки продаж; с ключевыми словами, которые позволяют клиенту по ключевым словам найти ответ на интересующий его вопрос; с искусственным интеллектом, которые действуют без шаблона с каждым диалогом совершенствуются. В ходе исследования мы выделили несколько самых лучших чат ботов. В России, с точки зрения обычных пользователей, самым лучшим чат ботом в банке является чат бот "Тинькофф Банк", так как он реализует в себе множество решений, всплывающих подсказок, баннеров и кнопок и в нём можно разобраться, не прибегая к помощи оператора. Среди интернет магазинов самый лучший и удобный чат бот у интернет-магазинов Ozon. Он позволяет клиенту пройтись по сценарию или максимально подробно написать произвольное обращение, которое будет принято чат ботом в большинстве случаев, но везде есть осечки. Перейдём к американским чат ботам. По версии сайта netomi, самым лучшим чат ботом является бот от компании WestJet's Джульетта[2]. Он может развиваться и совершенствоваться самостоятельно и с его помощью пользователи могут бронировать билеты на поездки, задавать вопросы и получать полную консультацию. За 2 года пользования чат бот Джульетта научился автоматически разрешать с 30 до 87% всех обращений в службу поддержки. "Чат боты – это новый контекст!" - говорит сооснователь компании Statsbot Михаил Меланьин.

К основным целям создания нашего чат бота можно отнести:

- Повысить уровень финансовой грамотности населения через простую цепочку (ответвопрос);
- Ознакомить население с информацией об основах финансовой грамотности в Российской Федерации;
- Уменьшить риски потери денежных средств для безграмотного в области финансов человека;
- Уменьшить уровень закредитованности населения.

А для создания собственного чат бота нам понадобились такие инструменты, как:

- Сайт по созданию чат ботов dialogflow.com для того, что создать, добавлять команды в бота и настраивать его;
- Google аккаунт для того, чтобы войти на сайт dialogflow
- Аккаунт в Telegram для создания бота, его последующей настройки и тестирования;
- BotFather в Telegram для создания описания, вставки аватара и связки бота с сайтом dialogflow;

Для того, чтобы приступить к созданию чат бота, нам нужно зайти на сайт dialogflow.com и авторизоваться через свой google аккаунт. Далее, нам нужно перейти во вкладку Integrations и выбрать иконку телеграмма. Создаём нового бота, вписываем имя и связываем бот через сайт и Telegram с помощью API токена.

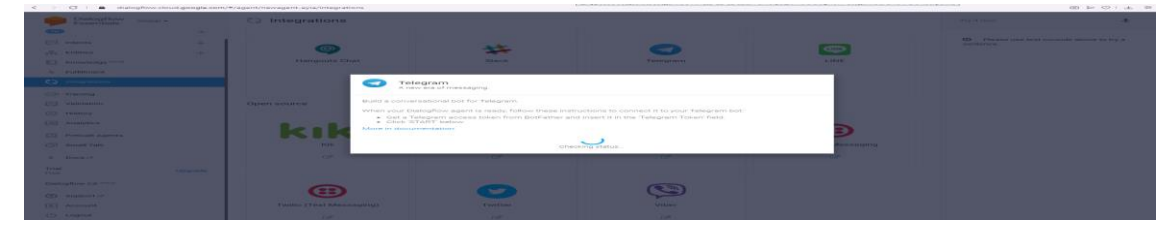

*Рисунок 2. Интеграция бота в телеграмм через сайт dialogflow.*

Следующим шагом будет настройка имени, описания и аватара нашего бота через Telegram бот BotFather. Для этого нам необходимо найти BotFather в телеграме и начать общение с ним командой /start и зайти во вкладку EditBot. Во вкладке EditBot будет находиться 6 кнопок. Кнопка EditName отвечает за имя нашего бота. Кнопка EditBotpic отвечает за смену аватара нашего бота, а кнопка EditDescription отвечат за описание нашего бота, которое будет отображаться при первом запуске.

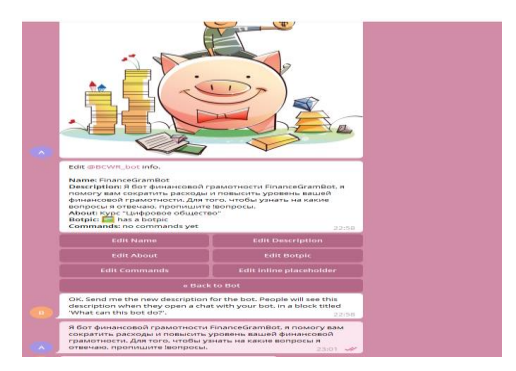

*Рисунок 3. Настройка чат бота через BotFather.*

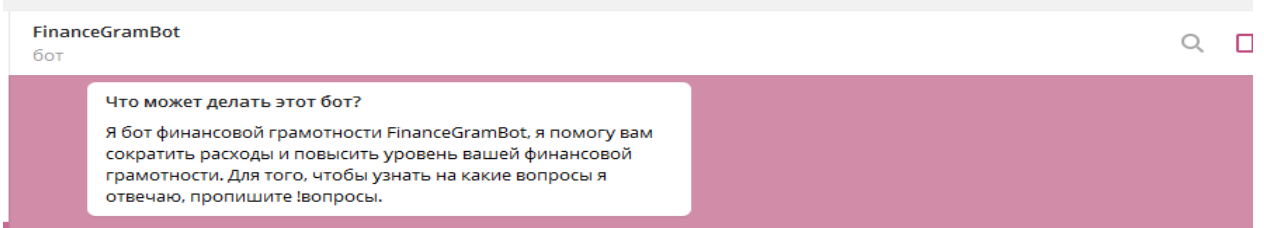

*Рисунок 4. Результат настройки бота.* 

Для настройки чат бота и добавления в него основной информации и реакций на сообщения пользователя нам нужно зайти в dialogflow и добавить новый intent. Называем intent, во вкладке Training Phrases пишем на какой вопрос отвечает бот, а во вкладке TextResponses пишем ответ на этот вопрос. Ответов на вопросы, как и самих вопросов может быть несколько.

| $\sqrt{2}$                              |                            | Расширение отключено из-за повреждения. Чтобы восстановить его, перейдите в менеджер расширений.                                                                                                    |                  |               |                                |
|-----------------------------------------|----------------------------|----------------------------------------------------------------------------------------------------|------------------|---------------|--------------------------------|
| Dialogflow<br>$Global =$<br>Esseritials |                            | что любишь<br>$\qquad \qquad$                                                                                                    |                  |               | $\overline{a}$<br><b>SLAVE</b> |
| NewAgent<br><b>CONTRACTOR</b>           | $-3256$<br>$\sim$<br>$-8-$ | When a user says something similar to a training phrase. Dialogflow matches it to the intent. You don't have to create an exhaustive list. Dialogflow will fill out the list with<br>similar expressions. To extract parameter values, use annotations with available system or custom entity types. |                  |               |                                |
| <b>COLLEGE</b> Intenta                  | $\rightarrow$              | 99 Add user expression                                                                                                    |                  |               |                                |
| $\frac{m}{n+1}$ Entities                | $-1$                       | <b>99 YO THE ROSHING</b>                                                                                                    |                  |               |                                |
| Knowledge (beta)<br>$\Box$              |                            | <b>SS</b> motivum                                                                                                    |                  |               |                                |
| $\div$ Fulfillment                      |                            | <b>33</b> что любицы                                                                                                    |                  |               | m                              |
| <b>CD</b> Integrations                  |                            |                                                                                                    |                  |               |                                |
| <b>Telephone</b>                        |                            | Action and parameters                                                                                                    |                  |               | $\overline{\phantom{a}}$       |
| <b>Issued validation</b>                |                            | Enter action name                                                                                                    |                  |               |                                |
| <b>CD</b> History                       |                            |                                                                                                    |                  |               |                                |
| <b>I-til Analytics</b>                  |                            | REQUIRED @ PARAMETER NAME @                                                                                                    | <b>BRITTY OF</b> | <b>MALLIE</b> | <b>TO LIGY</b><br>$\sim$       |
| <b>ETI</b> Prebuilt Agents              |                            | Enter name                                                                                                    | Enter entity     | Finter value  |                                |
| <b>Call Small Talk</b>                  |                            | + New parameter                                                                                                    |                  |               |                                |
| $>$ Doos CF                             |                            | Responses @                                                                                                    |                  |               | $\tilde{\phantom{a}}$          |
| Trial<br><b>P'roo</b>                   | Upgrade                    | DEFAULT +                                                                                                    |                  |               |                                |
| Dialogflow CX Incel                     |                            | <b>Text Response</b>                                                                                                    |                  |               | $\Box$                         |
| C2) Support or                          |                            | $\mathbf{u}$<br>Я очень люблю шоколад, а ещё помогать людям становиться грамотнее!                                                                                                    |                  |               |                                |

*Рисунок 5. Настройка интентов через сайт dialogflow.*

В результате у нас получилось 3 страницы intents, 8 различных тематических блоков и 27 развёрнутых структурированных ответов на вопросы по теме финансовой грамотности.

При создании чат бота по финансовой грамотности мы столкнулись с некоторыми ошибками, которые впоследствии пришлось устранить. Основные ошибки были оформлены в виде таблицы.

| Ошибка                     | Способ решения                                                                                                    |  |  |
|----------------------------|----------------------------------------------------------------------------------------------------|--|--|
| Ошибка с числительным      | Ошибка с числительным мешала<br>задать<br>вопрос цифрой и мне пришлось заменить<br>номер категории на знак * и написать<br>числительное 10 прописью |  |  |
| Нарушение алгоритма работы | Мне<br>пришлось заново<br>посмотреть<br>И<br>досмотреть инструкцию и видеоролики чтобы<br>понять как работать с ботом                               |  |  |

**Таблица 1. Основные ошибки при создании чат бота**

По итогу создания бота нам удалось:

- 1) Научиться создавать простые чат боты.
- 2) Структурировать знания по теме финансовой грамотности.
- 3) Дать развёрнутый ответ на 27 вопросов по теме финансовой грамотности.
- 4) Помочь более 10 людям разобраться в темах: кредиты, инвестиции, долги.

# **Список литературы**

# **Нормативно-правовые документы**

Российская Федерация // Федеральный закон от 27.07.2006 г. №149 С. 9.

## **Статьи из журналов**

Журнал Drift // Бесплатный отчет "State of Conversational Marketing" , 2020, С. 1-5. Журнал Netomi // Исследование по чат боту WestJet's, 2020

### **Интернет-документы**

Чат бот компании АО "Тинькофф". URL:<https://www.tinkoff.ru/oleg/> Чат бот компании WestJet's "Джульетта". URL:<https://www.hmong.press/wiki/WestJet>